Tagsmaster Руководство пользователя

# Оглавление

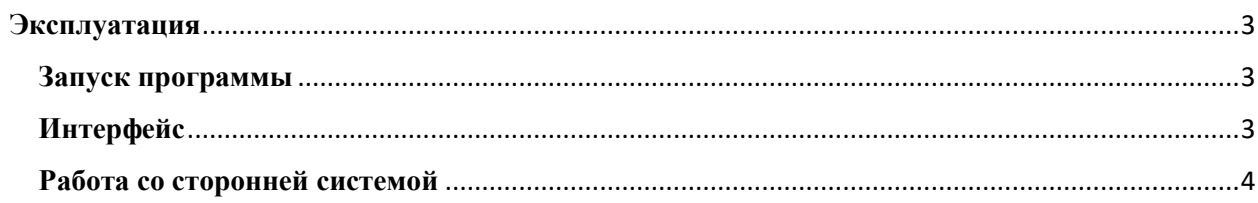

## <span id="page-2-0"></span>**Эксплуатация**

Ниже представлена информация по эксплуатации программы касательно каждой функциональной возможности и описание интерфейсов.

#### <span id="page-2-1"></span>**Запуск программы**

Работа в программе осуществляется при помощи интернет-браузера. В адресной строке браузера необходимо ввести URL-адрес сервиса.

### <span id="page-2-2"></span>**Интерфейс**

Интерфейс программы максимально простой и интуитивно понятный. На первом экране отображен список шаблонов с возможностью выбора одного из списка либо открытия шаблона с локального диска компьютера.

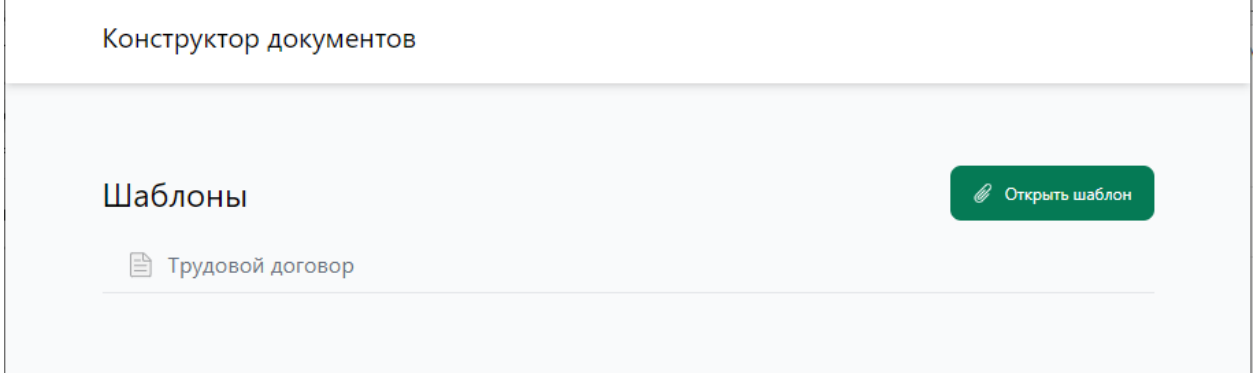

Кликнув по необходимому шаблону или открыв с локального диска, пользователь будет перенаправлен на второй экран

На втором экране представлен функционал работы непосредственно с выбранным шаблоном. Экран визуально разделен на 2 функциональные части. Центральная часть это отображение шаблона с выделением меток и блоков, правая часть – панель для ввода данных по существующим параметра шаблона.

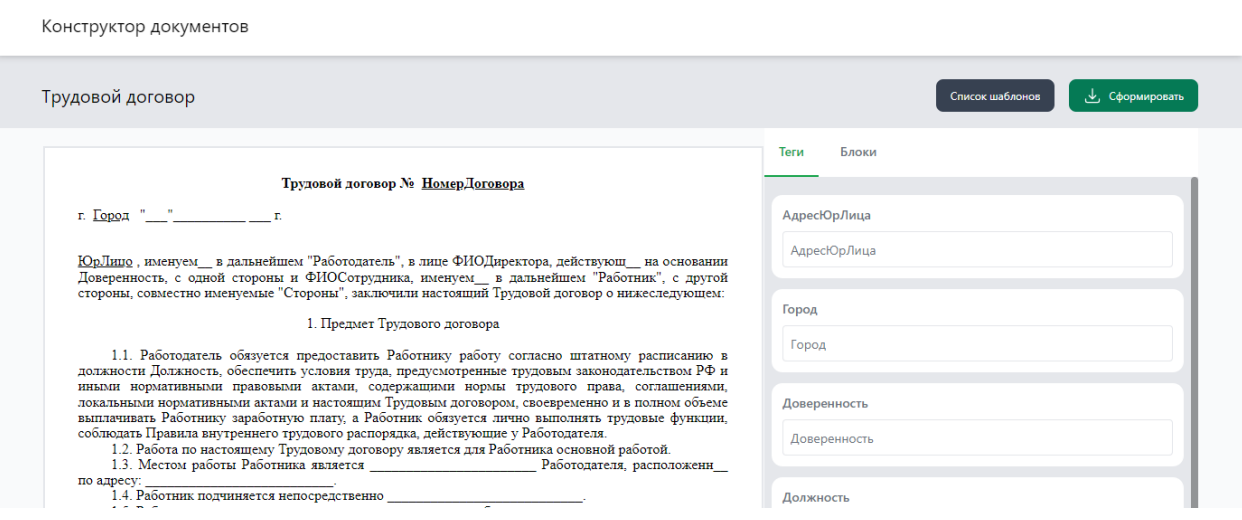

При наведении курсора на один из параметров в тексте или по клику на параметр в панель параметров, в шаблоне произойдет автоматическое выделение параметра, при вводе данных в параметрах, текст будет изменяться динамически.

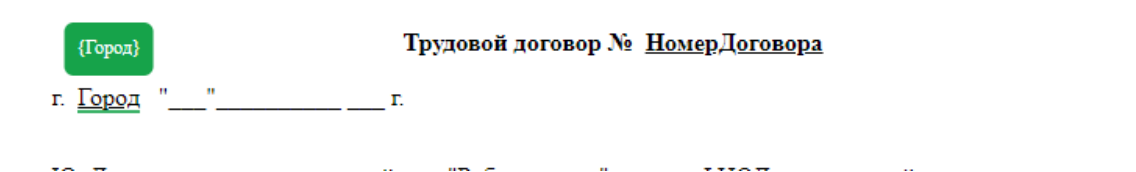

На закладке «Блоки» отображены группировки блоков, при включении одного, автоматически оставшиеся блоки удаляются из текста шаблона

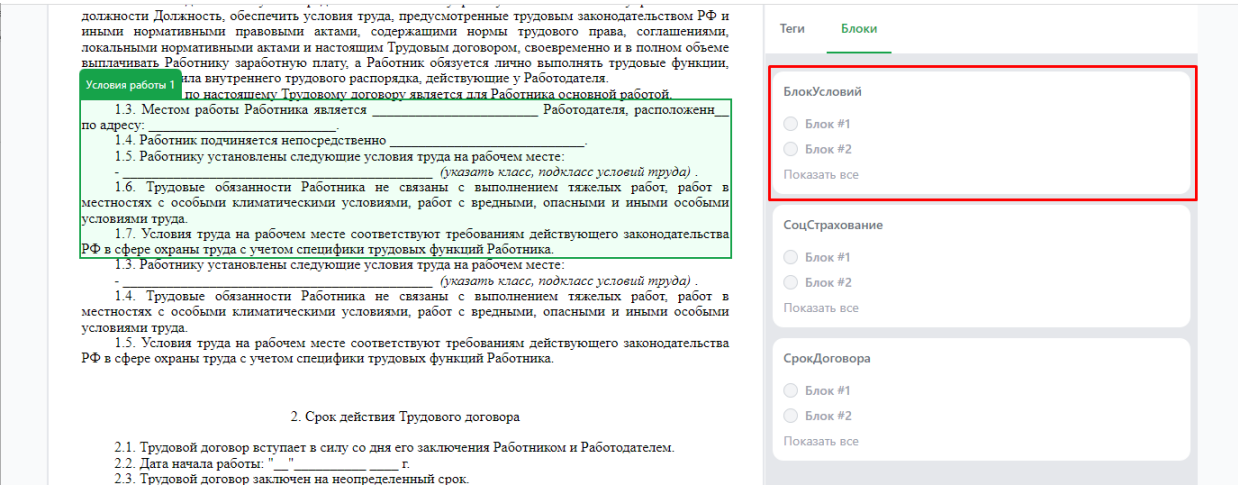

По кнопке «Сформировать документ» программа сгенерирует готовый файл по введенным данным и скачает его на локальный диск.

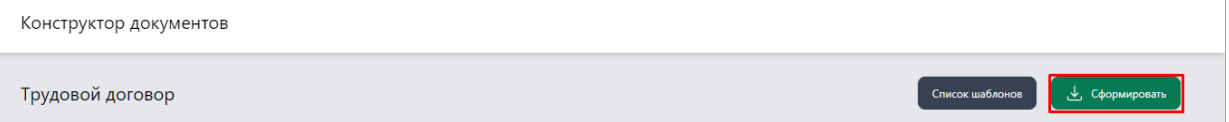

#### <span id="page-3-0"></span>Работа со сторонней системой

В программе реализован режим работы с АРІ. При использовании АРІ, сервис обрабатывает и генерирует документы в фоновом режиме.

Адрес API: http://localhost/Tags

Для генерации документов из сторонней системы необходимо на указанный АРІ отправить запрос, содержащий JSON

```
"RequestID": "", /*ID запроса, генерируется внешней системой, тип: String*/
 "data": [
  \{"resource": \overline{\{}"bytes": "", /*Файл шаблона, закодированного в Base64, тип: String */
    "url": "", /*Ссылка на шаблон, тип: String */
    "DocumentID": "" /*ID документа внешней системы, генерируется внешней
системой, тип: String*/
   },
   "table": [
```

```
"value": "string",
     "rows": [
      {
       "column": [
        \{"value": "string",
         "aling": "string",
         "font": "string",
         "width": 0,
         "gridSpan": 0,
         "verticalMerge": 0
       }
       ]
      }
     ]
    }
   ],
   "text": [
    {
     "value": "string", /*Имя параметра, тип: String */
     "text": " string " /*Значение параметра, тип: String */}
   ],
   "image": [
    {
     "value": "string", /*Имя параметра, тип: String */
    "type": "string",/*Расширение изображения, тип: String */
     "url": "string", /*Ссылка на изображение, тип: String */"bytes": "string" /*Файл изображения, закодированный в Base64, тип: String
*/
   }
   ],
   "block": [
   \left\{ \right."value": "string", /*Имя блока, тип: String */
     "number": 1, /*Индекс блока, тип: Integer*/
     "bytes": null,
     "commandCode": 1 /*1- отображение текущего блока, удаление остальных, 2-
удаление текущего блока, отображение остальных */
    }
   ]
 }
]
}
```
Результат обработки запроса: отправит ответ в формате JSON:

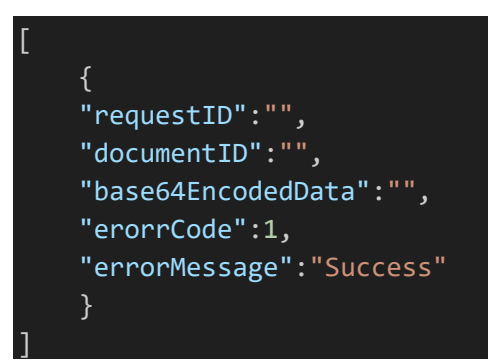